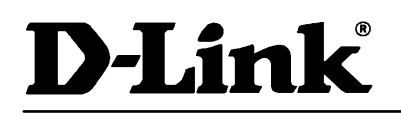

# **Support**

#### **Problem: Router baut selbständig in bestimmten Zeitabständen eine Verbindung auf**

Im Menü 24.1 können Sie ablesen, wer den letzten Verbindungsaufbau verursacht hat. Anhand der Informationen können Sie im Menü 21 die entsprechenden Filter setzen. Insgesamt können Sie 12 Filter mit jeweils 6 Regeln definieren.

Menü 24.1:

LAN Packet Which Triggered Last Call: (Type: IP)

45 00 00 3C 02 12 00 00 3B 01 36 49 00 00 00 00 C0 44 87 22 00 89 00 35 20 04 00 00 00 08 A9 D0 C0 44 87 22 00 01 02 03 04 05 06 07 08 09 0A 0B

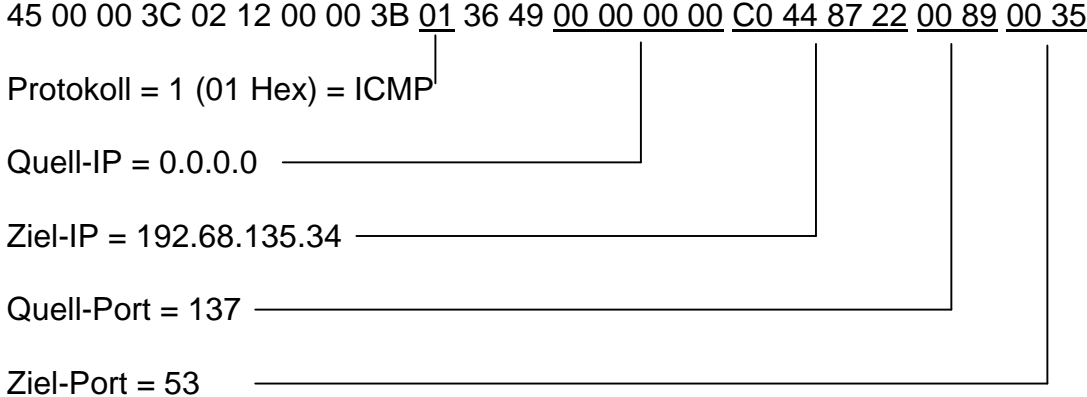

Folgend eine Filtersetzung zur Verhinderung der Auslösung unerwünschter Call's durch Win95 oder Win NT's NetBEUI (über IP) Paketen.

#### **Die nachfolgenden Filter sind zu setzen und in Menü 11 des**  Internet-Remode Nodes's unter, Call filter sets=' einzutragen.

Menu 21.1 - Filter Rules Summary # A Type Filter Rules M m n

- - ---- --------------------------------------------- 1 Y IP Pr=17, SA=0.0.0.0, SP=139, DA=0.0.0.0 N D N 2 Y IP Pr=17, SA=0.0.0.0, SP=138, DA=0.0.0.0 N D N 3 Y IP Pr=17, SA=0.0.0.0, SP=137, DA=0.0.0.0 N D N 4 Y IP Pr=6, SA=0.0.0.0, SP=139, DA=0.0.0.0 N D N 5 Y IP Pr=6, SA=0.0.0.0, SP=138, DA=0.0.0.0 N D N 6 Y IP Pr=6, SA=0.0.0.0, SP=137, DA=0.0.0.0 N D F

## SUPPORT

InfoLine: 00800 – 7250 0000 InfoFax: 00800 – 7250 1000 Helpline: 00800 – 7250 4000 HelpFax: 00800 – 7250 5000 RepairLine: 00800 – 7250 8000 RepairFax: 00800 – 7250 9000

Mail: Support@dlink.de Bachstrasse 22 Web: http://www.dlink.de D-65830 Kriftel

# **D-Link**

**Support**

18. Juni 2004

Menu 21.1.1 - TCP/IP Filter Rule Filter #: 1,1 Filter Type= TCP/IP Filter Rule Active= Yes IP Protocol= 17 IP Source Route= No Destination: IP Addr= 0.0.0.0 IP Mask= 0.0.0.0 Port #= 0 Port # Comp= None Source: IP Addr= 0.0.0.0 IP Mask= 0.0.0.0 Port #= 139 Port # Comp= Equal TCP Estab= N/A More= No Log= None Action Matched= Drop Action Not Matched= Check Next Rule Menu 21.1.2 - TCP/IP Filter Rule Filter #: 1,2 Filter Type= TCP/IP Filter Rule Active= Yes IP Protocol= 17 IP Source Route= No Destination: IP Addr= 0.0.0.0 IP Mask= 0.0.0.0 Port  $#= 0$ Port # Comp= None Source: IP Addr= 0.0.0.0 IP Mask= 0.0.0.0 Port #= 138 Port # Comp= Equal TCP Estab= N/A More= No Log= None Action Matched= Drop Action Not Matched= Check Next Rule Menu 21.1.3 - TCP/IP Filter Rule Filter #: 1,3 Filter Type= TCP/IP Filter Rule Active= Yes IP Protocol= 17 IP Source Route= No Destination: IP Addr= 0.0.0.0 IP Mask= 0.0.0.0 Port #= 0 Port # Comp= None Source: IP Addr= 0.0.0.0 IP Mask= 0.0.0.0 Port #= 137 Port # Comp= Equal TCP Estab= N/A More= No Log= None Action Matched= Drop Action Not Matched= Check Next Rule Menu 21.1.4 - TCP/IP Filter Rule Filter #: 1,4 Filter Type= TCP/IP Filter Rule Active= Yes IP Protocol= 6 IP Source Route= No

Destination: IP Addr= 0.0.0.0

### SUPPORT

InfoLine: 00800 – 7250 0000 InfoFax: 00800 – 7250 1000 Helpline: 00800 – 7250 4000 HelpFax: 00800 – 7250 5000

Mail: Support@dlink.de Bachstrasse 22 Web: http://www.dlink.de D-65830 Kriftel

RepairLine: 00800 – 7250 8000 RepairFax: 00800 – 7250 9000

# **D-Link**

# **Support**

18. Juni 2004

IP Mask= 0.0.0.0 Port #= 0 Port # Comp= None Source: IP Addr= 0.0.0.0 IP Mask= 0.0.0.0 Port #= 139 Port # Comp= Equal TCP Estab= N/A More= No Log= None Action Matched= Drop Action Not Matched= Check Next Rule Menu 21.1.5 - TCP/IP Filter Rule Filter #: 1,5 Filter Type= TCP/IP Filter Rule Active= Yes IP Protocol= 6 IP Source Route= No Destination: IP Addr= 0.0.0.0 IP Mask= 0.0.0.0 Port #= 0 Port # Comp= None Source: IP Addr= 0.0.0.0 IP Mask= 0.0.0.0 Port #= 138 Port # Comp= Equal TCP Estab= N/A More= No Log= None Action Matched= Drop Action Not Matched= Check Next Rule Menu 21.1.6 - TCP/IP Filter Rule Filter #: 1,6 Filter Type= TCP/IP Filter Rule Active= Yes IP Protocol= 6 IP Source Route= No Destination: IP Addr= 0.0.0.0 IP Mask= 0.0.0.0 Port #= 0 Port # Comp= None Source: IP Addr= 0.0.0.0 IP Mask= 0.0.0.0 Port #= 137 Port # Comp= Equal TCP Estab= N/A More= No Log= None Action Matched= Drop Action Not Matched= Forward

### SUPPORT

InfoLine: 00800 – 7250 0000 InfoFax: 00800 – 7250 1000 Helpline: 00800 – 7250 4000 HelpFax: 00800 – 7250 5000 RepairLine: 00800 – 7250 8000 RepairFax: 00800 – 7250 9000

Mail: Support@dlink.de Bachstrasse 22 Web: http://www.dlink.de D-65830 Kriftel